## Microsoft Word 2019 / 365 Intermediate Course 1 Day

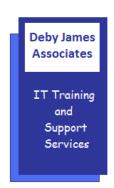

## **OVERVIEW**

In this course, students will create complex documents and build personalized efficiency tools using Microsoft Word.

## WHO SHOULD ATTEND

This course is designed for students who are able to create and modify standard business documents in Microsoft Word, but need to know how to create or modify complex business documents and customized Word efficiency tools. It also aims to assist students preparing for the Microsoft Office Specialist exams for Microsoft Word.

## PREREQUISITE COMMENTS

Students should be familiar with using personal computers and have used a mouse and keyboard. It is also advisable that Students have either attended the Word Introduction Course or have worked with Word for a period of time.

The following gives an outline of the course content. This is only a suggestion and may be tailored by the trainer on the day, to better suit the delegates requirements.

| RECAP                                            | TABS                                             |
|--------------------------------------------------|--------------------------------------------------|
| <ul> <li>Quick Access Toolbar Options</li> </ul> | <ul> <li>Creating Left, Right, Centre</li> </ul> |
| <ul> <li>Basic Formatting Options</li> </ul>     | <ul> <li>Decimal Tabs / Leader Tabs</li> </ul>   |
| <ul> <li>Bullet Points and Numbering</li> </ul>  | <ul> <li>Editing / Deleting Tabs</li> </ul>      |
| PAGE LAYOUT                                      | ILLUSTRATIONS                                    |
| <ul> <li>Margins</li> </ul>                      | <ul> <li>Pictures / Clipart</li> </ul>           |
| <ul> <li>Headers and Footers</li> </ul>          | <ul> <li>SmartArt</li> </ul>                     |
| <ul> <li>Page Numbering</li> </ul>               | <ul> <li>Formatting Imaging's</li> </ul>         |
| <ul> <li>Page Breaks / Section Breaks</li> </ul> | <ul> <li>Resizing / Cropping Images</li> </ul>   |
| <ul> <li>Multiple Headers and Footers</li> </ul> | • Charts                                         |
| STYLES                                           | <ul> <li>Screenshots</li> </ul>                  |
| <ul> <li>Using Pre-Set Up Styles</li> </ul>      | TEMPLATES                                        |
| <ul> <li>Modifying Styles</li> </ul>             | <ul> <li>Using Pre-set Up Templates</li> </ul>   |
| <ul> <li>Assigning Shortcut Keys</li> </ul>      | <ul> <li>Creating your own Templates</li> </ul>  |
| <ul> <li>Table of Contents</li> </ul>            | SHARING DOCUMENTS                                |
| TABLES                                           | <ul> <li>Emailing / PDF's</li> </ul>             |
| Merging / Splitting Cells                        | Setting a Password                               |
| Headers Rows                                     | QUICK PARTS                                      |
| Quick Tables                                     | Inserting Pre-set Building Blocks                |
| THEMES                                           | Creating Building Blocks                         |
| Working with Themes                              | MAIL MERGE                                       |
|                                                  | Creating a Basic Mail Merge                      |